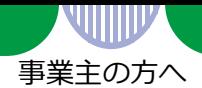

# 「求人者マイページ」のご案内

ハローワークインターネットサービス上に求人者専用の「求人者マイページ」を開設すると、 会社のパソコンから求人申込みや内容変更などのサービスをご利用いただけます。

(サービス提供開始:2020年1月6日~)

## <サービス内容>

#### ●求人の申込み

 ※会社のパソコンから求人情報を入力し、求人を申し込むことができます(求人仮登録)。申込み済みの求人データを活用して 求人を申し込むこともできます。

※申込み内容は、ハローワークで確認後に受理・公開します。

※次の要件に該当する場合は、マイページでの求人情報の入力(仮登録)後、14日以内(期限日が閉庁日の場合は前開庁日まで)に ハローワークにお越しのうえ、本登録の手続きを行う必要があります。

- ・マイページを通じて初めて求人を申し込む場合(窓口でマイページ開設手続きを行った場合を除く)
- ・2020年1月以降、初めて障害者専用求人を申し込む場合
- ・2020年1月以降、初めてトライアル雇用求人を申し込む場合
- ・2020年1月以降、初めて障害者(短時間)トライアル雇用求人を申し込む場合
- ・2020年1月以降、過去1年間に求人を申し込んでいない場合
- ・派遣・請負求人を申し込む場合
- ・その他、ハローワークが必要と認める場合

#### ●申し込んだ求人内容の変更や求人の募集停止、事業所情報の変更など

※申し込み内容をハローワークで確認します。

●事業所の外観、職場風景、取扱商品などの**画像情報の登録・公開** 

 ※登録できる画像情報は10ファイルまでです(サイズ:1ファイルにつき2MBまで 形式:JPEG、GIF、PNG、BMP)。 ※ハローワークで確認後に公開します。

#### **●八ローワークからご紹介した求職者 (応募者) の紹介状の確認、選考結果 (採用・不採用) の 登録**(ハローワークに連絡)

※応募者本人には、選考結果を直接ご連絡いただく必要があります。

※求人が無効となった場合 マイページでの紹介状の確認、選考結果の登録(ハローワークへの連絡)は利用できなくなりますので、 選考結果は直接ハローワークにご連絡ください。

 ※求職者のご紹介後、2週間経過した時点で選考結果が登録されていない場合は、「選考結果未入力通知」メールが届きます(シス テムによる自動送信)ので、選考結果の登録をお願いします 。

● **メッセージ機能**(ハローワークからご紹介した求職者(応募者)とのやりとり)

 ※メッセージをやりとりできるのは、相手方の求職者が「求職者マイページ」を開設している場合に限られます。 ※求人が有効中の場合に限り、求職者とやりとりできます。

#### ●求職情報検索

 ※ハローワークに登録している求職者のうち、経歴、専門知識、資格や希望条件など求職情報を求人者にPR(公開)することを 希望している方々の情報(氏名、連絡先などの個人が特定される情報を除く)を検索できます。 ※有効中の求人がある場合に利用できます。

 ※ハローワークで求職者の希望条件など求人との適合性を判断したうえでご紹介します。当該求職者を担当するハローワーク(求職 情報詳細画面に表示されているお問い合わせ先ハローワーク)にご相談ください。

## <マイページ開設手順>

- ・開設を希望する方は、ログインアカウントとして使用する事業所のメールアドレスをご用 意のうえ、窓口へお申し出ください。
- ・窓口でメールアドレスを登録後(①)、会社のパソコンから手続き(②~⑥)をお願いします。 (「ハローワークインターネットサービス」で検索、右記バーコード、URL:https://www.hellowork.mhlw.go.jp/index.html を入力)

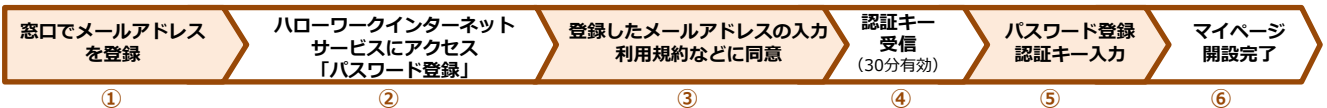

※マイページを開設するには、事業所登録が必要です。(事業所登録済みの場合はあらためての事業所登録は不要ですが、内容の確認や不足情報の把握など させていただく場合があります。)

※上記の方法のほか、会社のパソコンからハローワークインターネットサービスにアクセスし、ログインアカウント(メールアドレス、パスワード)を登録 し、事業所情報・求人情報を入力(仮登録)後、ハローワークにお越しのうえ窓口で本登録手続きを行い、マイページを開設する方法もあります。 ※メールの受信制限をしている場合は、パスワード登録手続きを行う前に「system@mail.hellowork.mhlw.go.jp」からの受信を許可してください。

メールアドレス(控え):

厚生労働省・都道府県労働局・ハローワーク 20106首08

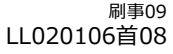

回時

同

### 求人者マイページホーム画面(イメージ)

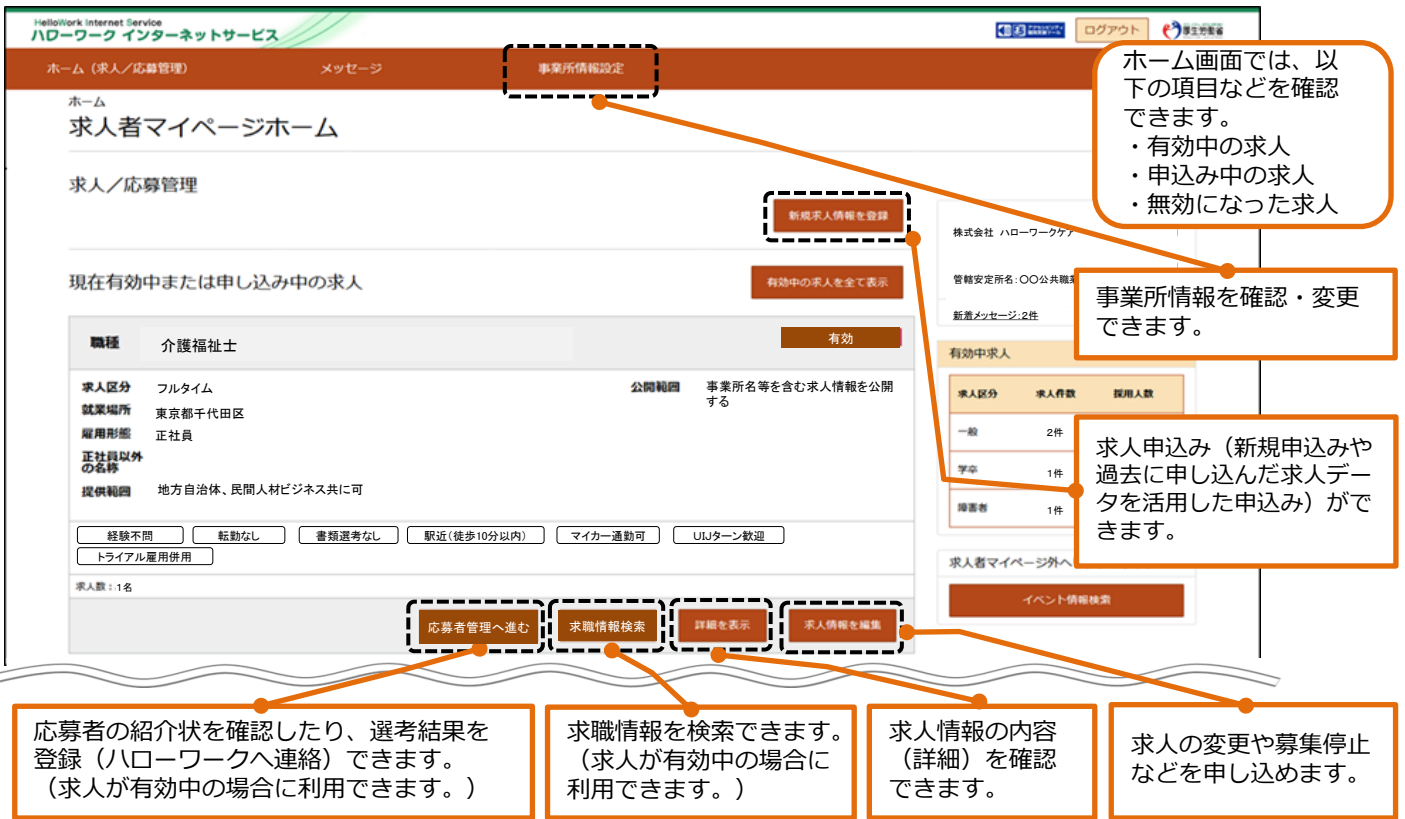

#### <求人者マイページの利用に当たっての留意事項>

- ◆求人者マイページは、ハローワーク(公共職業安定所)およびハローワークインターネットサービスを利用して求職者の 募集・採用活動を行うことを希望する求人者を対象に、ハローワークへの事業所登録・求人申し込みの手続きなどのサービ スを提供するものです。
- ◆求人者マイページを開設・利用するには、**事業所所在地を管轄するハローワークで事業所登録の手続きを行う**必要があり ます。
- ◆求人者マイページの利用を希望する場合は、ログインアカウントとして使用する**事業所のメールアドレスが必要**となりま す。ログインアカウントとして使用するメールアドレスおよびパスワードは、利用者の責任において管理し、第三者に開示、 貸与および譲渡しないでください。
- ◆求人者マイページを開設するに当たり、**利用規約およびプライバシーポリシーの内容に承諾・同意いただく必要**がありま す。
- ◆有効中の求人がない場合は、求人者マイページの一部の機能(応募者管理(応募者情報の確認、選考結果の登録)、求職 情報検索、メッセージ送信など)が利用できません。
- ◆求人者マイページは、利用規約に定める目的の範囲内で利用するものとし、ハローワークにおける職業紹介業務の運営を 著しく妨げる行為を行った場合、マイページを「利用不可」とする場合があります。
- ◆ハローワークでは、通常、求職者の方をご紹介する際に、求人者に電話連絡を行っていますが、平日夜間・土曜日や連絡 がつかない場合などに、求人者にご連絡する前に、マイページ宛に、求職者をご紹介した旨が表示・メッセージ送信される ことがあります。
- ◆ハローワークからご紹介した求職者の選考結果について、未登録の件数が一定数を超える場合(紹介日から3週間を経過 した時点で1事業所あたりの未登録件数が50件超)、求人者マイページの一部の機能(求人申込み・変更・募集停止、事業 所情報の変更、求職情報検索、メッセージ送信など)の利用が自動的に制限されます。制限を解除するには、管轄ハロー ワークに連絡し、解除の手続きを行う必要があります。
- ◆事業所の移転などに伴い管轄ハローワークが変わる場合などは、求人者マイページ上に保有している情報は引き継がれま せん。
- ◆求人者マイページの利用を停止したい場合は、求人者マイページから退会手続きを行ってください。退会手続き完了後31 日経過後に、求人者マイページ(登録情報を含む)が完全に消去されます。退会手続きを行わない場合でも、求人無効日か ら5年以内に求人の申込みがない場合は、求人者マイページ(登録情報を含む)は自動的に消去されます。(ただし、メッ セージは送受信後1年経過すると自動消去されます。)

詳細は、「ハローワークインターネットサービスにおける求人者マイページおよび求職者マイページの利用規約」および 「プライバシーポリシー」をお読みください(ハローワークインターネットサービスからご確認いただけます)。

マイページの操作方法は、「**求人者マイページ利用者マニュアル」**(ハローワークインターネットサービスに掲載)をご覧くだ さい。ヘルプデスク(電話:0570-077450)でも操作方法をご案内しております。